# **Tiandy Activación y configuración de parámetros de red**

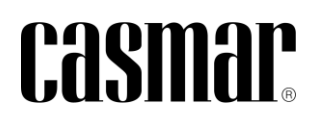

## **Introducción**

En la siguiente nota técnica se detalla los pasos a seguir para localizar, activar (definir contraseña) y modificar los parámetros de red los dispositivos de Tiandy .

#### **Herramienta de búsqueda**

La búsqueda de dispositivos de Tiandy a través de la red local se realiza a través de la herramienta "Search Config Tool v2.0".

La herramienta está disponible desde el siguiente enlace: [Search Config Tool V2.0](https://help.tiandycloud.com/server.html?page=Tool%20software&id=3001)

### **Activación de dispositivos**

Por seguridad, los dispositivos no disponen de una contraseña predefinida, siendo necesario activar/definir una contraseña la primera vez que se utiliza el dispositivo.

A continuación, se define los pasos a seguir para realizar la activación de los dispositivos a través de la herramienta "Search Config Tool v2.0".

1) Seleccionar dispositivo  $\rightarrow$  Device Settings  $\rightarrow$  Activate Device

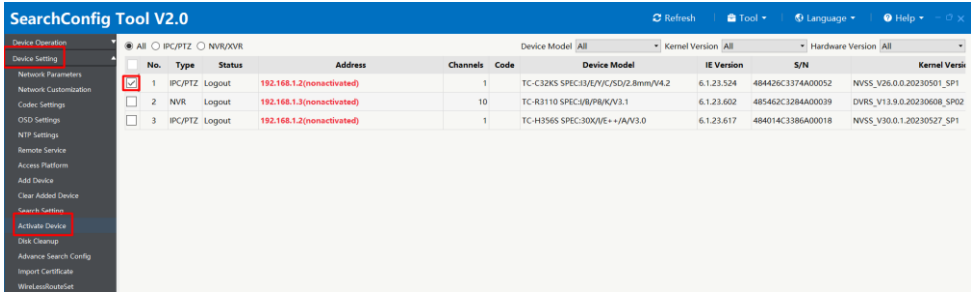

2) Definir una contraseña segura para el usuario admin. Esta contraseña debe contener entre 8 y 15 dígitos y debe como mínimo combinar números, letras, mayúsculas, minúsculas y caracteres especiales.

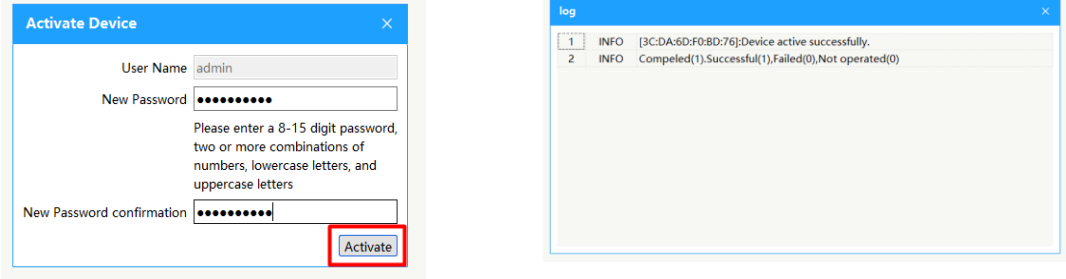

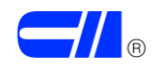

# **Modificar datos de red**

La modificación de los datos de red de los dispositivos se realiza también a través de la herramienta "Search Config Tool v2.0".

Seleccionar dispositivo → Device Settings → Network parameters → Cambiar datos. Es necesario introducir la contraseña definida previamente para el usuario admin.

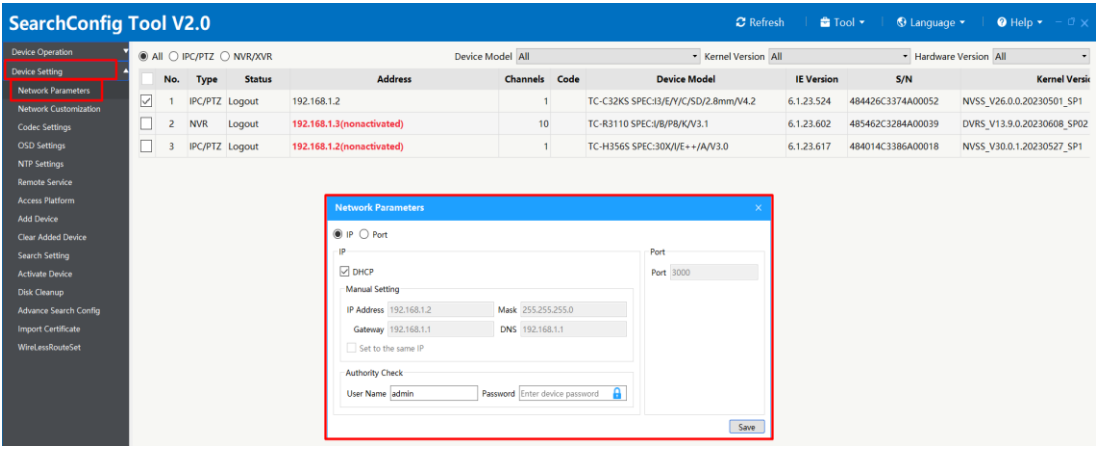

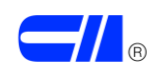